# Rainbow Desktop app – Per-user MSI deployment using Microsoft Active Directory Group Policy Objects (AD-GPO)

## **Contents**

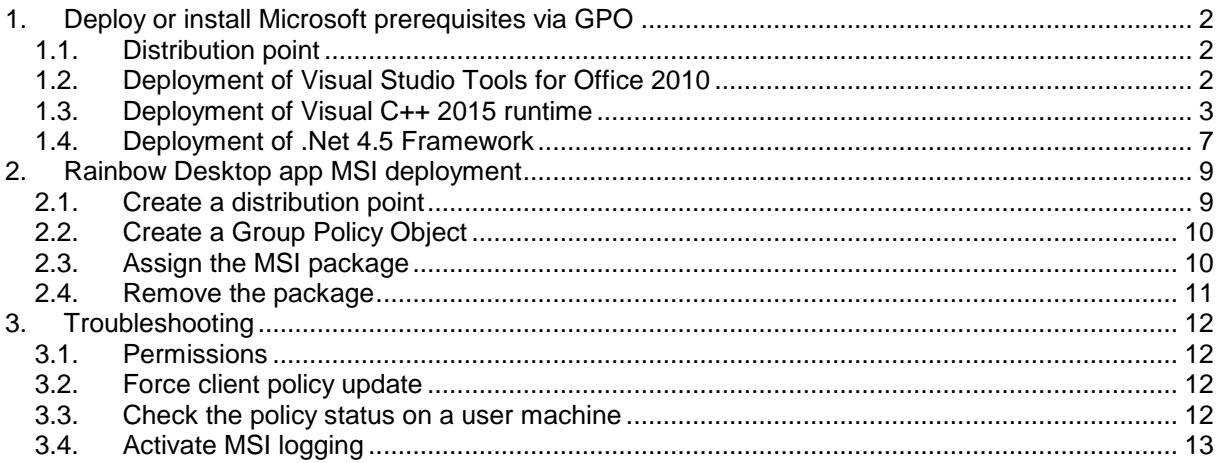

This document describes how to deploy the Rainbow Desktop application via an MSI file on multiple machines by using Microsoft Active Directory (AD) Group Policy Objects (GPO). The Rainbow software will be assigned **per-user**, i.e. it will be installed when the user logs on. Updates will automatically be performed even if users don't have administration privileges on their machine.

All operations indicated in this document must be performed on a Microsoft AD server. A Microsoft Windows Server 2012 was used when writing this document.

Following two steps are required and described in this document:

- Deployment of Microsoft prerequisites on **computers** (Visual C++ runtime, Visual Studio Tools for Office, .Net framework),
- Deployment of Rainbow Desktop application for the **users**.

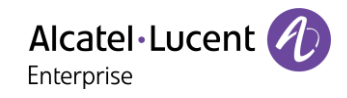

## <span id="page-1-0"></span>**1. Deploy or install Microsoft prerequisites via GPO**

Three Microsoft packages are required to install and run the Rainbow Desktop application. Following packages must be deployed on the computers:

- Visual C++ 2015 runtime
- Visual Studio Tools for Office 2010 (required for the Microsoft Outlook add-in)
- .Net Framework 4.5

*Note: .Net Framework 4.5 is installed by default when using a computer running Microsoft Windows 10.*

Even if above Microsoft packages all come as .exe files, they can be deployed using AD GPO (Computer configuration).

*Note: All resources deployed with GPO must be configured using UNC (Universal Naming Convention) paths (in the form [\\Server\share\file\)](file://///Server/share/file).* 

#### **1.1. Distribution point**

<span id="page-1-1"></span>Refer to section [2.1](#page-8-1) *[Create a distribution point](#page-8-1)* for details about the creation and configuration of a distribution point on the publishing server. This distribution point can be used for all GPO deployments.

#### **1.2. Deployment of Visual Studio Tools for Office 2010**

<span id="page-1-2"></span>Visual Studio Tools for Office (VSTO) 2010 comes as a .exe file. An MSI file is needed for a deployment via AD GPO. Find below a procedure to get an MSI file from the .exe file:

- Extract VSTO setup with the following command: **vstor\_redist /x:<directory>.**
- Go to **<directory>\vstor** 40.
- Extract **vstor40\_x64.exe** and/or **vstor40\_x86.exe** with e.g. the 7-zip application.
- Copy the directory extracted (and containing the MSI) to the distribution point.
- Create or edit a Policy (see also [2.2](#page-9-0) *[Create a Group Policy Object](#page-9-0)*) and add the MSI in the **Computer Configuration** section - see below **[Figure 1: Adding VSTO MSI](#page-2-1) to the policy [\(Computer Configuration\)](#page-2-1)**. Use a UNC path.
- Set the required scope for the policy.

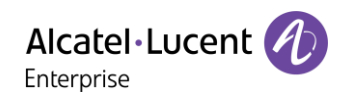

| 耳                                                                                      |                                                               |       | Group Policy Management Editor |                                                                | $\blacksquare$<br>$\mathbf{x}$<br>$\sim$ |  |  |
|----------------------------------------------------------------------------------------|---------------------------------------------------------------|-------|--------------------------------|----------------------------------------------------------------|------------------------------------------|--|--|
| Eile Action View Help                                                                  |                                                               |       |                                |                                                                |                                          |  |  |
| $\sqrt{2}$<br>$\alpha \Rightarrow$<br>$\Box$<br>⇔ ⇒<br>$\mathcal{P}$<br>$\blacksquare$ |                                                               |       |                                |                                                                |                                          |  |  |
| DeployMSPrereq [WINSRV2012.]                                                           | Name                                                          | Versi | Deployment st Source           |                                                                |                                          |  |  |
| A Computer Configuration                                                               | Microsoft Visual C++ 2015 x86 Additional Runtime - 14.0.24215 | 14.0  | Assigned                       | \\WINSRV2012\DistributionPoint\VCxx2015x86AdditionalRuntime\vc |                                          |  |  |
| A Policies                                                                             | Microsoft Visual C++ 2015 x86 Minimum Runtime - 14.0.24215    | 14.0  | Assigned                       | \\WINSRV2012\DistributionPoint\VCxx2015x86MinimumRutime\vc_r   |                                          |  |  |
| Software Settings                                                                      | Microsoft Visual Studio 2010 Tools for Office Runtime (x64)   | 10.0  | Assigned                       | \\WINSRV2012\DistributionPoint\vstor40_x64\vstor40_x64.msi     |                                          |  |  |
| Software installat<br>Mindows Settings                                                 |                                                               |       |                                |                                                                |                                          |  |  |
| Administrative Temp                                                                    |                                                               |       |                                |                                                                |                                          |  |  |
| Preferences<br>b.                                                                      |                                                               |       |                                |                                                                |                                          |  |  |
| 4 8 User Configuration                                                                 |                                                               |       |                                |                                                                |                                          |  |  |
| $\triangleright$ Policies                                                              |                                                               |       |                                |                                                                |                                          |  |  |
| Preferences                                                                            |                                                               |       |                                |                                                                |                                          |  |  |
|                                                                                        |                                                               |       |                                |                                                                |                                          |  |  |
|                                                                                        |                                                               |       |                                |                                                                |                                          |  |  |
|                                                                                        |                                                               |       |                                |                                                                |                                          |  |  |
|                                                                                        |                                                               |       |                                |                                                                |                                          |  |  |
|                                                                                        |                                                               |       |                                |                                                                |                                          |  |  |
|                                                                                        |                                                               |       |                                |                                                                |                                          |  |  |
|                                                                                        |                                                               |       |                                |                                                                |                                          |  |  |
|                                                                                        |                                                               |       |                                |                                                                |                                          |  |  |
|                                                                                        |                                                               |       |                                |                                                                |                                          |  |  |
|                                                                                        |                                                               |       |                                |                                                                |                                          |  |  |
|                                                                                        |                                                               |       |                                |                                                                |                                          |  |  |
|                                                                                        |                                                               |       |                                |                                                                |                                          |  |  |
|                                                                                        |                                                               |       |                                |                                                                |                                          |  |  |
|                                                                                        |                                                               |       |                                |                                                                |                                          |  |  |
|                                                                                        |                                                               |       |                                |                                                                |                                          |  |  |
|                                                                                        |                                                               |       |                                |                                                                |                                          |  |  |
|                                                                                        |                                                               |       |                                |                                                                |                                          |  |  |
|                                                                                        |                                                               |       |                                |                                                                |                                          |  |  |
|                                                                                        |                                                               |       |                                |                                                                |                                          |  |  |
|                                                                                        |                                                               |       |                                |                                                                |                                          |  |  |
|                                                                                        |                                                               |       |                                |                                                                |                                          |  |  |
| $\rightarrow$<br>$\ensuremath{\mathsf{III}}\xspace$<br>$\langle$                       |                                                               |       |                                |                                                                |                                          |  |  |
|                                                                                        |                                                               |       |                                |                                                                |                                          |  |  |

<span id="page-2-1"></span>Figure 1: Adding VSTO MSI to the policy (Computer Configuration)

#### **1.3. Deployment of Visual C++ 2015 runtime**

<span id="page-2-0"></span>Visual C++ 2015 runtime also comes as a .exe file. Find below a procedure to get an MSI file from the .exe file:

- Install Visual C++ 2015 runtime on a machine.
- With **regedit** registry editor, go to the key **HKLM\Software\Wow6432Node\Microsoft\Windows\CurrentVersion\Uninstall** and search for an entry with a **DisplayName** property containing "**Microsoft Visual C++ 2015 x86 Minimum Runtime – 14.0.24125**" (see below **[Figure 2: Microsoft Visual C++ 2015 x86](#page-3-0)  [Minimum Runtime registry entry](#page-3-0)**).
- In the same entry, you should see the **InstallSource** property. Go to the specified directory and copy the .msi and the .cab files in a sub-directory of the distribution point (see **[Figure 3:](#page-3-1)  [Minimum runtime directory content](#page-3-1)**).
- Redo above operations by searching for an entry with a **DisplayName** property containing "**Microsoft Visual C++ 2015 x86 Additional Runtime – 14.0.24125**" (see **[Figure 4:](#page-4-0)  [Microsoft Visual C++ 2015 x86 Additional Runtime registry entry](#page-4-0)**).
- Go to the directory specified in the **InstallSource** property, and copy the .cab and .msi files in a sub-directory of the distribution point (see **[Figure 5: Additional runtime directory content](#page-4-1)**).

Page : 3/13

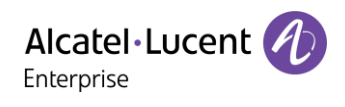

| $  x$<br>đ<br><b>Registry Editor</b>                                                                                               |                             |               |                                                                                                    |  |  |  |  |
|----------------------------------------------------------------------------------------------------|-----------------------------|---------------|----------------------------------------------------------------------------------------------------|--|--|--|--|
| File Edit View Favorites Help                                                                                                    |                             |               |                                                                                                    |  |  |  |  |
| 4- Uninstall                                                                                                    | Name                        | Type          | Data                                                                                                    |  |  |  |  |
| {064FE158-F5A9-40E3-9713-74AB45852DD5}                                                                                             | ab (Default)                | REG SZ        | (value not set)                                                                                               |  |  |  |  |
| (0B74F57C-4636-4D70-A7A9-95074DF21802)                                                                                             | ab AuthorizedCDFP           | REG SZ        |                                                                                                    |  |  |  |  |
| {0C96ED3F-83E2-4917-89DC-7837DC775FEC}                                                                                             | ab Comments                 | REG SZ        | Caution. Removing this product might prevent some applications from running.                                  |  |  |  |  |
| {12C43D71-15A1-4F83-9D4D-E3134AE6FFD6}                                                                                             | ab Contact                  | REG SZ        |                                                                                                    |  |  |  |  |
| {15134cb0-b767-4960-a911-f2d16ae54797}                                                                                             | ab DisplayName              | REG_SZ        | Microsoft Visual C++ 2015 x86 Minimum Runtime - 14.0.24215                                                    |  |  |  |  |
| {164B26C5-9BC9-48E8-8FB5-C3C0AC0FE1C8}                                                                                             | ab DisplayVersion           | REG SZ        | 14.0.24215                                                                                                    |  |  |  |  |
| {18B4B2E0-6A0D-4BAC-99EB-843F2C290E07}                                                                                             | <b>BB</b> EstimatedSize     | REG DWORD     | 0x000005ec (1516)                                                                                             |  |  |  |  |
| {1D8F6891-9B7F-4F08-A54E-C568D8C33276}                                                                                             | ab HelpLink                 | REG EXPAND SZ | http://qo.microsoft.com/fwlink/?LinkId=133405                                                                 |  |  |  |  |
| {1F1C2DFC-2D24-3E06-BCB8-725134ADF989}                                                                                             | ab HelpTelephone            | REG SZ        |                                                                                                    |  |  |  |  |
| [28292B72-CF8A-4915-A5F5-07FF1E44C6F5]                                                                                             | ab InstallDate              | REG SZ        | 20181109                                                                                                    |  |  |  |  |
| {2CBAB07E-4865-40F0-9D6A-EFA350420166}                                                                                             | ab InstallLocation          | REG SZ        |                                                                                                    |  |  |  |  |
| {3B06AC90-DE68-44A9-95EB-0A3C1AF1514F}                                                                                             | ab InstallSource            | REG SZ        | C:\ProgramData\Package Cache\{BBF2AC74-720C-3CB3-8291-5E34039232FA\v14.0.24215\packages\vcRuntimeMinimum x86\ |  |  |  |  |
| {40A80A19-9E20-11D5-8BAC-0008C7BF3DD7}                                                                                             | <b>BB</b> Language          | REG DWORD     | 0x00000409 (1033)                                                                                             |  |  |  |  |
| {49B7E67F-5E62-49B8-A4F4-6C54B9E814EB}                                                                                             | ab ModifyPath               | REG_EXPAND_SZ | MsiExec.exe /X[BBF2AC74-720C-3CB3-8291-5E34039232FA]                                                          |  |  |  |  |
| {4D2DDB98-1FE6-4CFE-BCFD-EFE27FF24FAE}<br>{55D56947-B976-4E27-822B-E87FEFFB35F2}                                                   | <b>85</b> NoModify          | REG DWORD     | 0x00000001 (1)                                                                                                |  |  |  |  |
| {58DE670F-4977-4A23-9D2E-8C82A2072920}                                                                                             | ab Publisher                | REG SZ        | Microsoft Corporation                                                                                         |  |  |  |  |
| {5D4A25B6-3A4E-409B-90FA-EDE99E2006B4}                                                                                             | ab Readme                   | REG_SZ        |                                                                                                    |  |  |  |  |
| [66D57636-BD4B-402F-9E7D-5E89C28C8136]                                                                                             | ab Size                     | REG_SZ        |                                                                                                    |  |  |  |  |
| {69BCE4AC-9572-3271-A2FB-9423BDA36A43}                                                                                             | SystemCompon                | REG DWORD     | 0x00000001 (1)                                                                                                |  |  |  |  |
| {6BAA03F9-B2E5-40EB-8871-703FF0046E9D}                                                                                             | ab UninstallString          | REG EXPAND SZ | MsiExec.exe /XJBBF2AC74-720C-3CB3-8291-5E34039232FA}                                                          |  |  |  |  |
| {8466EAED-7024-4AEE-9D13-F3A55B98D114}                                                                                             | ab URLInfoAbout             | REG SZ        |                                                                                                    |  |  |  |  |
| {90B45DFA-5DD9-47F0-BCC7-F25B9562A738}                                                                                             | ab URLUpdateInfo            | REG SZ        |                                                                                                    |  |  |  |  |
| {90EFD56B-B08D-44E0-9A7D-7ECDB930ABDE}                                                                                             | <b>No</b> Version           | REG_DWORD     |                                                                                                    |  |  |  |  |
| {9267D7E7-5872-4CB1-B4E3-377F4CA272D0}                                                                                             |                             |               | D:0e005e97 (234905239)                                                                                        |  |  |  |  |
| {9419B7EA-6A4B-4A57-8E2A-3BDD4676118F}                                                                                             | <b>SIG</b> VersionMajor     | REG_DWORD     | 0x0000000e (14)                                                                                               |  |  |  |  |
| {955F43D9-38C4-4C22-BEE3-1A6C63F968FA}                                                                                             | <b>BB</b> VersionMinor      | REG DWORD     | 0x00000000 (0)                                                                                                |  |  |  |  |
| {9BE518E6-ECC6-35A9-88E4-87755C07200F}                                                                                             | <b>Big</b> WindowsInstaller | REG DWORD     | 0x00000001 (1)                                                                                                |  |  |  |  |
| FA06F3EA5-7C55-4505-8982-534BA05F49BE1                                                                                             |                             |               |                                                                                                    |  |  |  |  |
| {AD 6E2415-407E-40D3-A550-126E67509D84}                                                                                            |                             |               |                                                                                                    |  |  |  |  |
| {AE2E0F4A-E08F-4A15-B4DC-D8FC9CEFF9C7}                                                                                             |                             |               |                                                                                                    |  |  |  |  |
| {B07DA010-66CF-40A7-908F-F6482219C57F}                                                                                             |                             |               |                                                                                                    |  |  |  |  |
| {BAD2A75A-1708-47BA-A498-20890D2C78A7}                                                                                             |                             |               |                                                                                                    |  |  |  |  |
| {BBF2AC74-720C-3CB3-8291-5E34039232FA}                                                                                             |                             |               |                                                                                                    |  |  |  |  |
| {BE94188A-CA4F-4AC7-A1B3-52D37882C30D}                                                                                             |                             |               |                                                                                                    |  |  |  |  |
| IBEFB9378-5E88-4266-8EB1-C928694498851                                                                                             |                             |               |                                                                                                    |  |  |  |  |
| Computer\HKEY_LOCAL_MACHINE\SOFTWARE\Wow6432Node\Microsoft\Windows\CurrentVersion\Uninstall\IBBF2AC74-720C-3CB3-8291-5E34039232FA\ |                             |               |                                                                                                    |  |  |  |  |
|                                                                                                    |                             |               |                                                                                                    |  |  |  |  |

<span id="page-3-0"></span>Figure 2: Microsoft Visual C++ 2015 x86 Minimum Runtime registry entry

| $\mathbf{D} \mathbf{m} = 1$                                                                                             |                                       | vcRuntimeMinimum x86 |                   |          | $\mathbf x$<br>o<br>-     |
|----------------------------------------------------------------------------------------------------|---------------------------------------|----------------------|-------------------|----------|---------------------------|
| File<br>Home                                                                                                    | Share<br>View                         |                      |                   |          | B<br>$\checkmark$         |
| (←<br>Ϋ<br>$\prec$<br>÷                                                                                                 | packages > vcRuntimeMinimum x86       |                      | Ċ<br>v            |          | Search vcRuntimeMinimum x |
| Favorites                                                                                                    | ×<br>́<br>Name                        | Date modified        | Type              | Size     |                           |
| $\Box$ Desktop                                                                                                    | cab1.cab<br>兽                         | 26/08/2016 00:37     | Cabinet File      | 1 272 KB |                           |
| Downloads                                                                                                    | vc_runtimeMinimum_x86.msi<br>$\equiv$ | 26/08/2016 00:38     | Windows Installer | 144 KB   |                           |
| Recent places                                                                                                    |                                       |                      |                   |          |                           |
| This PC<br>C on FABRICE-HI<br>Desktop<br>Documents<br>Downloads<br>bi.<br>в<br>Music<br><b>Pictures</b><br><b>COLOR</b> | $\checkmark$                          |                      |                   |          |                           |
| 2 items                                                                                                    |                                       |                      |                   |          | 睚<br>$\Xi$                |
| 2 items (Disk free space: 110 GB)                                                                                       |                                       |                      | 1,38 MB           |          | Computer                  |

<span id="page-3-1"></span>Figure 3: Minimum runtime directory content

Page : 4/13

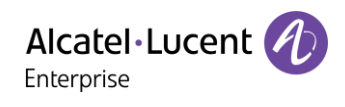

| $  x$<br>đ<br><b>Registry Editor</b>                                                                                               |                                                      |                  |                                                                                                    |  |  |  |  |
|----------------------------------------------------------------------------------------------------|------------------------------------------------------|------------------|----------------------------------------------------------------------------------------------------|--|--|--|--|
| Help<br>File<br>Edit View Favorites                                                                                                |                                                      |                  |                                                                                                    |  |  |  |  |
| 4 - Uninstall                                                                                                    | Name                                                 | Type             | Data                                                                                                    |  |  |  |  |
| {064FE158-F5A9-40E3-9713-74AB45852DD5}                                                                                             | ab (Default)                                         | REG SZ           | (value not set)                                                                                                  |  |  |  |  |
| T0B74F57C-4636-4D70-A7A9-95074DF218021                                                                                             | ab AuthorizedCDFP                                    | REG SZ           |                                                                                                    |  |  |  |  |
| {0C96ED3F-83E2-4917-89DC-7837DC775FEC}                                                                                             | ab Comments                                          | REG SZ           | Caution. Removing this product might prevent some applications from running.                                     |  |  |  |  |
| {12C43D71-15A1-4F83-9D4D-E3134AE6FFD6}                                                                                             | ab Contact                                           | REG SZ           |                                                                                                    |  |  |  |  |
| {15134cb0-b767-4960-a911-f2d16ae54797}                                                                                             | ab DisplayName                                       | REG_SZ           | Microsoft Visual C++ 2015 x86 Additional Runtime - 14.0.24215                                                    |  |  |  |  |
| {164B26C5-9BC9-48E8-8FB5-C3C0AC0FE1C8}                                                                                             | ab DisplayVersion                                    | REG_SZ           | 14.0.24215                                                                                                    |  |  |  |  |
| {18B4B2E0-6A0D-4BAC-99EB-843F2C290E07}                                                                                             | <b>BB</b> EstimatedSize                              | REG DWORD        | 0x00002758 (10072)                                                                                               |  |  |  |  |
| [1D8F6891-9B7F-4F08-A54E-C568D8C33276]                                                                                             | ab HelpLink                                          | REG EXPAND SZ    | http://qo.microsoft.com/fwlink/?LinkId=133405                                                                    |  |  |  |  |
| {1F1C2DFC-2D24-3E06-BCB8-725134ADF989}                                                                                             | ab HelpTelephone                                     | REG SZ           |                                                                                                    |  |  |  |  |
| [28292B72-CF8A-4915-A5F5-07FF1E44C6F5]                                                                                             | ab InstallDate                                       | REG SZ           | 20181109                                                                                                    |  |  |  |  |
| {2CBAB07E-4865-40F0-9D6A-EFA350420166}                                                                                             | ab InstallLocation                                   | REG SZ           |                                                                                                    |  |  |  |  |
| {3B06AC90-DE68-44A9-95EB-0A3C1AF1514F}                                                                                             | ab InstallSource                                     | REG SZ           | C:\ProgramData\Package Cache\{69BCE4AC-9572-3271-A2FB-9423BDA36A43}\14.0.24215\packages\vcRuntimeAdditional x86\ |  |  |  |  |
| {40A80A19-9E20-11D5-8BAC-0008C7BF3DD7}                                                                                             | <b>制</b> Language                                    | REG DWORD        | 0x00000409 (1033)                                                                                                |  |  |  |  |
| {49B7E67F-5E62-4988-A4F4-6C54B9E814EB}<br>{4D2DDB98-1FE6-4CFE-BCFD-EFE27FF24FAE}                                                   | ab ModifyPath                                        | REG_EXPAND_SZ    | MsiExec.exe /X[69BCE4AC-9572-3271-A2FB-9423BDA36A43]                                                             |  |  |  |  |
| {55D56947-B976-4E27-822B-E87FEFFB35F2}                                                                                             | <b>SS</b> NoModify                                   | REG DWORD        | 0x00000001 (1)                                                                                                   |  |  |  |  |
| {58DE670F-4977-4A23-9D2E-8C82A2072920}                                                                                             | ab Publisher                                         | REG SZ           | Microsoft Corporation                                                                                            |  |  |  |  |
| {5D4A25B6-3A4E-409B-90FA-EDE99E2006B4}                                                                                             | ab Readme                                            | REG_SZ           |                                                                                                    |  |  |  |  |
| [66D57636-BD4B-402F-9E7D-5E89C28C8136]                                                                                             | ab Size                                              | REG SZ           |                                                                                                    |  |  |  |  |
| {69BCE4AC-9572-3271-A2FB-9423BDA36A43}                                                                                             | <b>BU</b> SystemCompon                               | REG DWORD        | 0x00000001 (1)                                                                                                   |  |  |  |  |
| {6BAA03F9-B2E5-40EB-8871-703FF0046E9D}                                                                                             | ab UninstallString                                   | REG EXPAND SZ    | MsiExec.exe /X[69BCE4AC-9572-3271-A2FB-9423BDA36A43}                                                             |  |  |  |  |
| {8466EAED-7024-4AEE-9D13-F3A55B98D114}                                                                                             | ab URLInfoAbout                                      | REG SZ           |                                                                                                    |  |  |  |  |
| {90B45DFA-5DD9-47F0-BCC7-F25B9562A738}                                                                                             | ab URLUpdateInfo                                     | REG SZ           |                                                                                                    |  |  |  |  |
| {90EFD56B-B08D-44E0-9A7D-7ECDB930ABDE}                                                                                             | <b>No</b> Version                                    | REG DWORD        |                                                                                                    |  |  |  |  |
| {9267D7E7-5872-4CB1-B4E3-377F4CA272D0}                                                                                             | <b>No</b> VersionMajor                               |                  | D:0e005e97 (234905239)                                                                                           |  |  |  |  |
| {9419B7EA-6A4B-4A57-8E2A-3BDD4676118F}                                                                                             |                                                      | REG_DWORD        | 0x0000000e (14)                                                                                                  |  |  |  |  |
| {955F43D9-38C4-4C22-BEE3-1A6C63F968FA}                                                                                             | <b>BB</b> VersionMinor<br><b>BB</b> WindowsInstaller | REG_DWORD        | 0x00000000 (0)                                                                                                   |  |  |  |  |
| F9BE518E6-ECC6-35A9-88E4-87755C07200F1                                                                                             |                                                      | <b>REG DWORD</b> | 0x00000001 (1)                                                                                                   |  |  |  |  |
| [A06F3EA5-7C55-4505-8982-534BA05F49BE]                                                                                             |                                                      |                  |                                                                                                    |  |  |  |  |
| {AD6E2415-407E-40D3-A550-126E67509D84}                                                                                             |                                                      |                  |                                                                                                    |  |  |  |  |
| {AE2E0F4A-E08F-4A15-B4DC-D8FC9CEFF9C7}                                                                                             |                                                      |                  |                                                                                                    |  |  |  |  |
| {B07DA010-66CF-40A7-908F-F6482219C57F}                                                                                             |                                                      |                  |                                                                                                    |  |  |  |  |
| {BAD2A75A-1708-47BA-A498-20890D2C78A7}                                                                                             |                                                      |                  |                                                                                                    |  |  |  |  |
| {BBF2AC74-720C-3CB3-8291-5E34039232FA}                                                                                             |                                                      |                  |                                                                                                    |  |  |  |  |
| {BE94188A-CA4F-4AC7-A1B3-52D37882C30D}                                                                                             |                                                      |                  |                                                                                                    |  |  |  |  |
| IBEFB9378-5E88-4266-8EB1-C928694498851                                                                                             |                                                      |                  |                                                                                                    |  |  |  |  |
| Computer\HKEY_LOCAL_MACHINE\SOFTWARE\Wow6432Node\Microsoft\Windows\CurrentVersion\Uninstall\I69BCE4AC-9572-3271-A2FB-9423BDA36A431 |                                                      |                  |                                                                                                    |  |  |  |  |
|                                                                                                    |                                                      |                  |                                                                                                    |  |  |  |  |

<span id="page-4-0"></span>Figure 4: Microsoft Visual C++ 2015 x86 Additional Runtime registry entry

| $\mathbf{p}$<br>Da III) w                   |                                      | vcRuntimeAdditional_x86 |                   |          | $\mathbf x$<br>▫<br>$\sim$    |
|---------------------------------------------|--------------------------------------|-------------------------|-------------------|----------|-------------------------------|
| File<br>Share<br>Home                       | View                                 |                         |                   |          | B<br>$\checkmark$             |
| $(\Leftarrow)$<br>Ϋ<br>▼                    | « packages > vcRuntimeAdditional_x86 |                         | Ċ<br>v            |          | Search vcRuntimeAdditional_ P |
| Recent places<br>Λ                          | ٠<br>Name                            | Date modified           | Type              | Size     |                               |
|                                             | Ħ<br>cab1.cab                        | 26/08/2016 00:37        | Cabinet File      | 5 083 KB |                               |
| This PC<br>C on FABRICE-HI                  | vc_runtimeAdditional_x86.msi         | 26/08/2016 00:38        | Windows Installer | 140 KB   |                               |
| $\equiv$<br>$\blacksquare$ Desktop          |                                      |                         |                   |          |                               |
| Documents                                   |                                      |                         |                   |          |                               |
| Downloads                                   |                                      |                         |                   |          |                               |
| Music<br>L۵                                 |                                      |                         |                   |          |                               |
| <b>Pictures</b>                             |                                      |                         |                   |          |                               |
| Videos                                      |                                      |                         |                   |          |                               |
| Local Disk (C:)<br>ë.                       |                                      |                         |                   |          |                               |
| $\checkmark$<br><b>G</b> Nebenrk<br>2 items |                                      |                         |                   |          | 睚<br>巴                        |
| 2 items (Disk free space: 111 GB)           |                                      |                         | 5,09 MB           |          | Computer                      |

<span id="page-4-1"></span>Figure 5: Additional runtime directory content

You must now create a Transform file (.MST) to add a property ADDEPLOY=1 to the MSI, otherwise the MSI cannot be installed. To do this, download [\(https://docs.microsoft.com/en](https://docs.microsoft.com/en-us/windows/desktop/msi/orca-exe)[us/windows/desktop/msi/orca-exe\)](https://docs.microsoft.com/en-us/windows/desktop/msi/orca-exe) the Orca utility (Orca is a database table editor for creating and editing Windows Installer packages) and follow the procedure below:

- Open the file **vc\_runtimeMinimum\_x86.msi** with Orca (see **[Figure 6: Opening VC++](#page-5-0)  [runtime msi with Orca](#page-5-0)**).
- Click **Transform**/**New Transform**.
- In the "**Property**" table, add a property "**ADDEPLOY**" with value "**1**" in the Property table using menu **Tables**/**Add Row** (see **[Figure 7: Adding the ADDEPLOY property](#page-5-1)**).
- Click **Transform**/**Generate Transform** and save the file as **addeploy.mst**.
- Do above operations for the file **vc\_runtimeAdditional\_x86.msi**. There will be then one **addeploy.mst** file for each MSI in the corresponding directories.

Page : 5/13

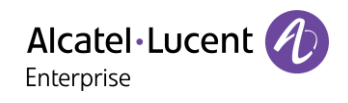

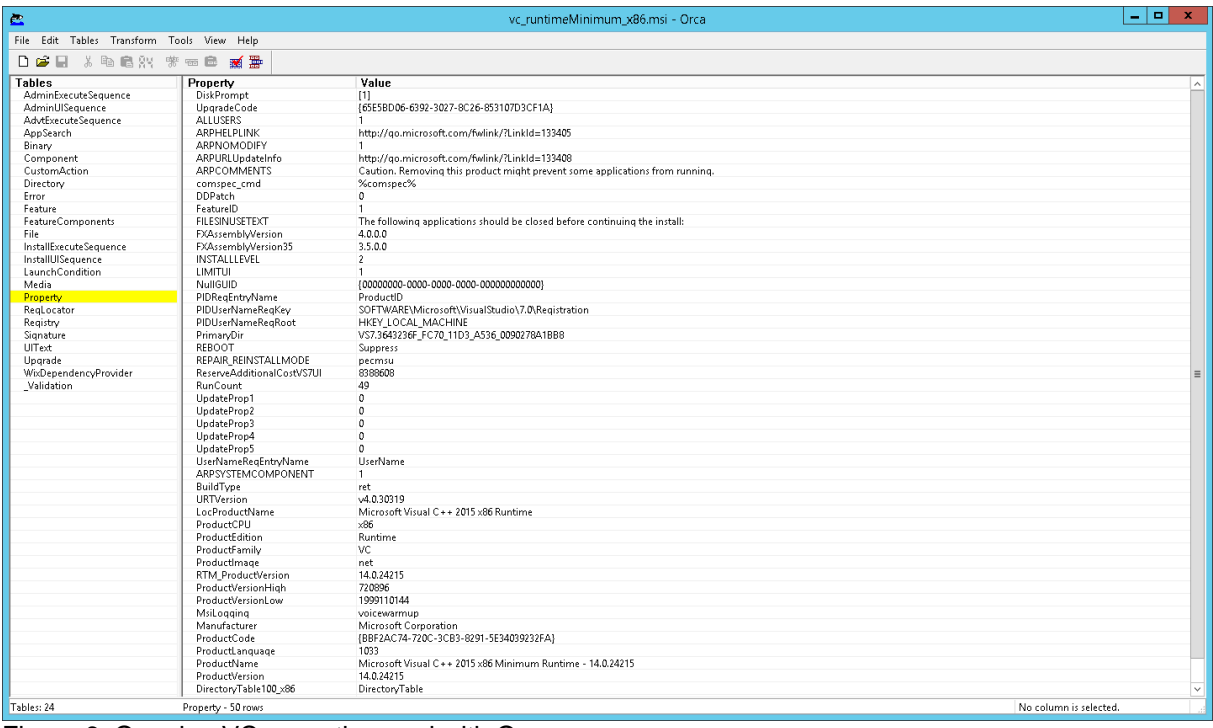

<span id="page-5-0"></span>Figure 6: Opening VC++ runtime msi with Orca

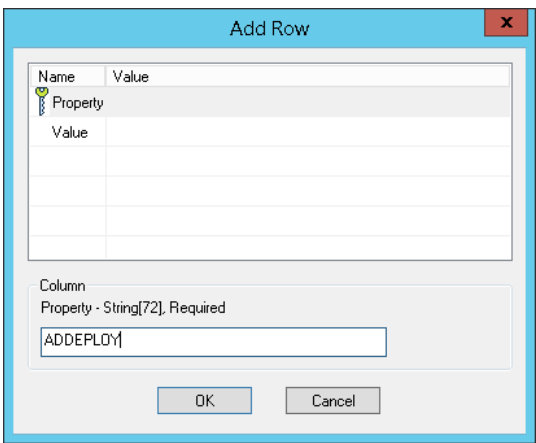

<span id="page-5-1"></span>Figure 7: Adding the ADDEPLOY property

Using GPO, add now the two Visual C++ runtime MSI files to the policy. For each of them:

- Select the "**Advanced**" deployment method (see **[Figure 8: Deployment method for Visual](#page-6-1)  [C++ runtime msi](#page-6-1)**).
- In the "**Modifications**" tab, add the corresponding **addeploy.mst** file (see **[Figure 9: Adding](#page-6-2)  [the modifications to the package](#page-6-2)**). Use an UNC path.

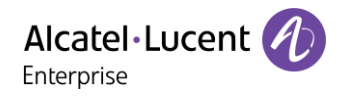

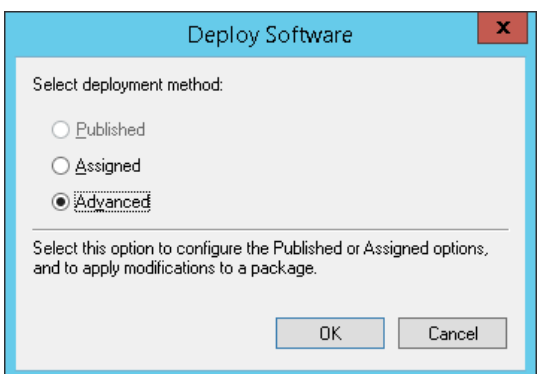

<span id="page-6-1"></span>Figure 8: Deployment method for Visual C++ runtime msi

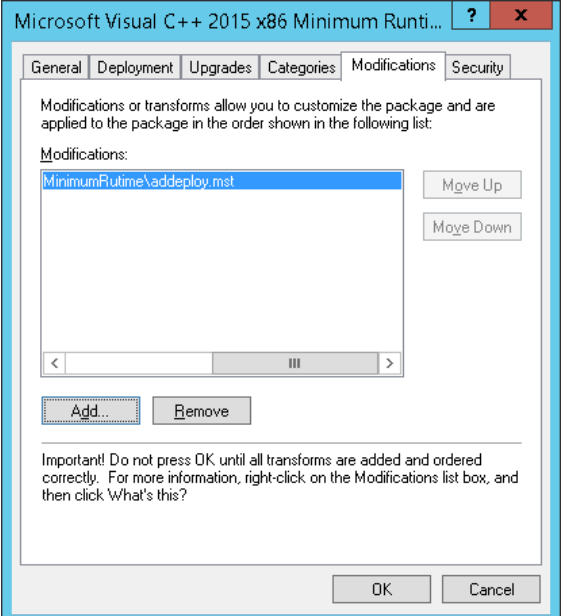

<span id="page-6-2"></span>Figure 9: Adding the modifications to the package

#### **1.4. Deployment of .Net 4.5 Framework**

<span id="page-6-0"></span>The .Net framework setup come as a .exe file. Recommended procedure for deploying the .Net framework via GPO is using a startup script.

Below script is an example that checks if the framework is already installed. The script can be saved along the .Net setup in the distribution point folder.

```
@echo off
reg query 
"HKEY_LOCAL_MACHINE\SOFTWARE\Microsoft\.NETFramework\v4.0.30319\SKUs\.NETFr
amework,version=v4.5"if %errorlevel%==1 goto installnet
if %errorlevel%==0 goto exit
:installnet
start /wait 
"\\domain\netlogon\bitlocker\dotnetfx45_full_x86_x64.exe /ceipconsent 
/norestart /q"
:exit
exit
```
Page : 7/13

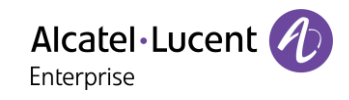

In a Group Policy, add the startup script in **Computer Configuration/Windows Settings/Scripts/Startup** (see below **[Figure 10: Group Policy Startup script](#page-7-0)**). Double-click on **Startup** and add the script using a UNC path.

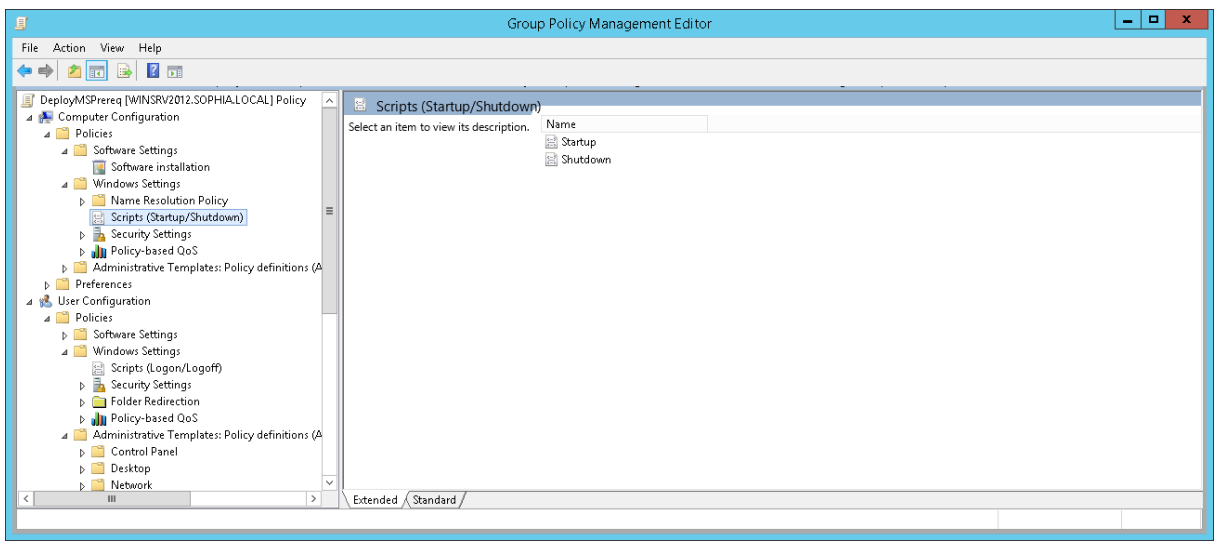

<span id="page-7-0"></span>Figure 10: Group Policy Startup script

The Alcatel-Lucent name and logo are trademarks of Nokia used under license by ALE. All other trademarks are the property of their respective owners. The information presented is subject to change without notice. Neither ALE Holding nor any of its affiliates assumes any responsibility for inaccuracies contained herein. © 2018 ALE International. All rights reserved. (November 2018)

Page : 8/13

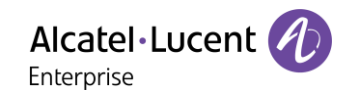

### <span id="page-8-0"></span>**2. Rainbow Desktop app MSI deployment**

#### **2.1. Create a distribution point**

<span id="page-8-1"></span>The first step for deploying an MSI file through GPO is to create a distribution point on the publishing server. This can be done by following the steps below:

- Log on to the server as an Administrator user.<br>- Create a shared network folder (this folder will
- Create a shared network folder (this folder will contain the MSI package).<br>Set permissions on this folder to allow the access to the distribution packs
- Set permissions on this folder to allow the access to the distribution package: add "**Authenticated Users**" with **Read & execute**, **Read** and **List folder contents** permissions (see **[Figure 11: Distribution point folder](#page-8-2) permissions**).
- Set sharing permissions.
- Copy the MSI in the shared folder.

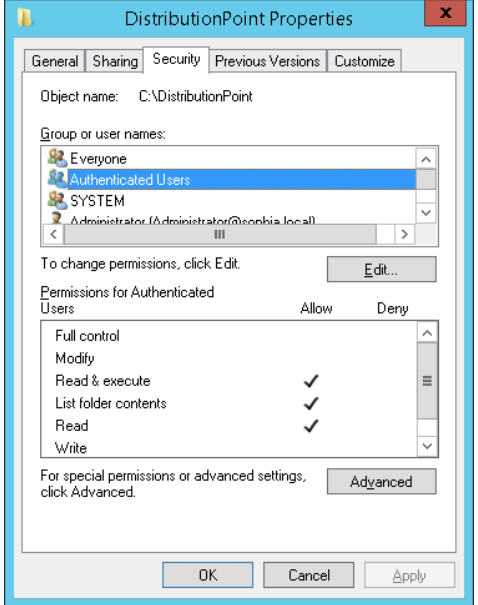

<span id="page-8-2"></span>Figure 11: Distribution point folder permissions

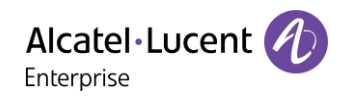

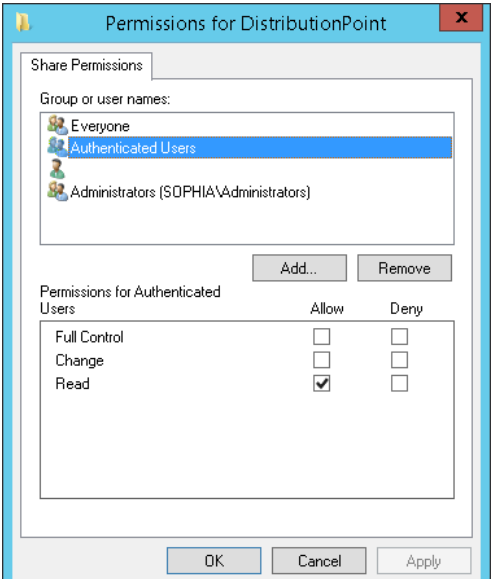

Figure 12: Sharing permissions

#### <span id="page-9-0"></span>**2.2. Create a Group Policy Object**

- Start the **Group Policy Management** program from Windows **Start** menu/**Administrative Tools**.
- Right click the domain and select **Create a GPO in this domain, and Link it here**.
- Type a name for this new policy and press Enter.
- Set the scope for the policy.

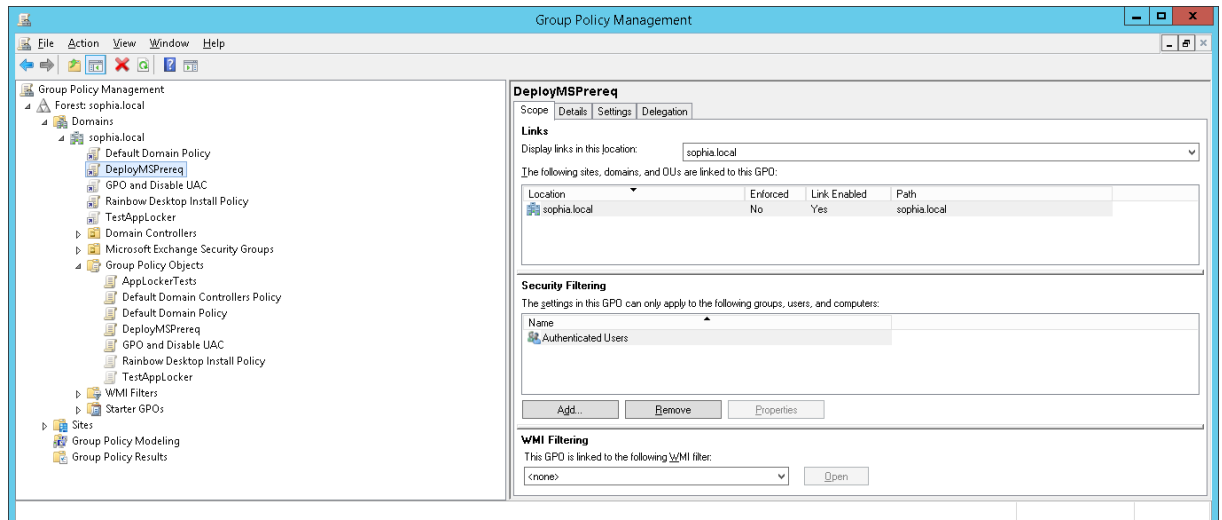

Figure 13: Group Policy Management

#### <span id="page-9-1"></span>**2.3. Assign the MSI package**

- From the Group Policy Management window, right-click the newly created policy and select **Edit**.
- Under **User Configuration**, expand **Software Settings**.
- Right-click **Software installation**, select **New** and then click **Package**.
- In the **Open** dialog box, type the full Universal Naming Convention (UNC) path of the Rainbow Desktop MSI file (standard local path will not work, always use the shared folder path).

Page : 10/13

WARNING! Do not use the Browse button to access the location. Make sure that you use the UNC path of the shared installer package.

- Click **Open**.
- Click **Assigned**, and then validate with **OK**. The package is displayed in the right-pane of the **Group Policy** window (see **Error! Reference source not found.**).
- When user logs in, the managed software package is automatically installed.

![](_page_10_Picture_5.jpeg)

Figure 14: Example of Rainbow Desktop deployment policy

#### **2.4. Remove the package**

<span id="page-10-0"></span>To remove a published or assigned package, follow these steps:

- Start the Group Policy Management application (from **Start**/**Administrative Tools**).
- Right-click the Group Policy Object that you used to deploy the package, and then click **Edit**.
- Expand the **Software Settings** container that contains the software installation item that you used to deploy the package.
- Click the software installation container that contains the package.
- In the right-pane of the **Group Policy** window, right-click the program, select **All Tasks**, and then click **Remove**.
- Do one of the following:
	- o Click **Immediately uninstall the software from users and computers** and then click **OK**.
	- o Click **Allow users to continue to use the software but prevent new installations** and then click **OK**.

## <span id="page-11-0"></span>**3. Troubleshooting**

If the software deployed with GPO is not installed, use following troubleshooting tips.

#### **3.1. Permissions**

<span id="page-11-1"></span>Check the distribution point folder permissions and sharing permissions. Check also that the distribution point sharing is accessible from a user machine. Check the scope of the policy.

#### **3.2. Force client policy update**

<span id="page-11-2"></span>It can be useful to force the update of the policy to be sure it is effective. To do so, and from a user machine, launch a **cmd** window and type "**gpupdate /force**" (the command can propose to reboot the machine or logout the user to make a new policy effective).

#### <span id="page-11-3"></span>**3.3. Check the policy status on a user machine**

- On a user machine, from the **Start** menu, type "**rsop.msc**". Right-click and select "**Run as administrator**" and enter administrator credentials.
- In the resulting window (see below **[Figure 15: Client Resultant Set of Policy](#page-11-4)**), and in case of issues, information can be obtained by right-clicking **Computer Configuration** or **User Configuration**: select **Properties** and go to the **Error Information** tab (refer to **[Figure 16:](#page-12-1)  [Resultant set of Policy, error information](#page-12-1)**). Error information can help to detect a permission issue with the distribution point share for example.

![](_page_11_Picture_152.jpeg)

<span id="page-11-4"></span>Figure 15: Client Resultant Set of Policy

![](_page_12_Picture_0.jpeg)

![](_page_12_Picture_94.jpeg)

<span id="page-12-1"></span>Figure 16: Resultant set of Policy, error information

#### **3.4. Activate MSI logging**

<span id="page-12-0"></span>It can be useful to activate the MSI logging on the user machine. Run **regedit.exe** and create the entry **HKLM\Software\Policies\Microsoft\Windows\Installer** (see **[Figure 17: Activating msi logging on](#page-12-2)  [client](#page-12-2)**) with following two keys:

- **Logging** (REG\_SZ) with value "**voicewarmup**"
- **Debug** (REG\_DWORD) with value "**7**"

Logs will be available in **C:\Windows\Temp** (files **Msi\*.log**).

![](_page_12_Picture_95.jpeg)

<span id="page-12-2"></span>Figure 17: Activating msi logging on client

## **END OF DOCUMENT**

#### Page : 13/13